## **Picture Information (HI)**

## **Picture information**

Pressing the button CTRL+SHIFT and right-mouse button above a picture opens the information dialog box that displays basic information on the picture. The information is for D2000 system application developers.

|   | S.Zalozky<br>Záložky a<br>O | browser |   | • |
|---|-----------------------------|---------|---|---|
| < |                             |         | > | Ť |

| Title        | Picture window title (title may be defined by the function %HI_SetPictureTitle). |  |
|--------------|----------------------------------------------------------------------------------|--|
| Name         | Picture name.                                                                    |  |
| Descr.       | Picture description.                                                             |  |
| InstNr.      | Instance number.                                                                 |  |
| Process info | Special window containing informations about pictures and graphs.                |  |
| Edit object  | Edit object. Only when process Gr.Editor is running.                             |  |
| Cancel       | Close window                                                                     |  |

The subpicture of picture contains in addition to basic information also the information about parent picture.

| 💽 [] S.Tab1                                                               |                                                         | ×      |
|---------------------------------------------------------------------------|---------------------------------------------------------|--------|
| Name: S.Tab1<br>Descr.:<br>InstNr.: 10025                                 |                                                         | ^      |
| ParentName:<br>ParentDescr:<br>ParentInstNr.:<br>objectNr.:<br>refVarID.: | S.Zalozky<br>Záložky a browser<br>0<br>1<br>_TabControl |        |
| <                                                                         |                                                         | >      |
| Process info                                                              | Edit object                                             | Cancel |

| ParentName    | Name of parent picture, in which other picture is placed.                                           |  |  |
|---------------|----------------------------------------------------------------------------------------------------|--|--|
| ParentDescr.  | scr. Description of parent picture, in which other picture is placed.                               |  |  |
| ParentInstNr. | Instance number of parent picture, in which other picture is placed.                                |  |  |
| ObjectNr.     | Object number of parent picture, in which other picture is placed.                                  |  |  |
| refVarID      | Name of reference variable of graphic object from parent picture, in which other picture is placed. |  |  |

Note: After the information window with the information on picture is opened, the picture name is automatically inserted into the clipboard.

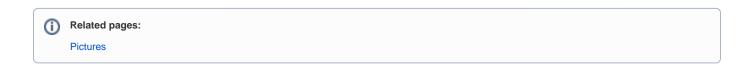